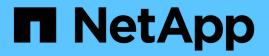

## Create and manage storage classes

Astra Trident

NetApp May 08, 2024

This PDF was generated from https://docs.netapp.com/us-en/trident-2307/trident-use/create-storclass.html on May 08, 2024. Always check docs.netapp.com for the latest.

# **Table of Contents**

| Create and manage storage classes |
|-----------------------------------|
| Create a storage class            |
| Manage storage classes            |

# Create and manage storage classes

## Create a storage class

Configure a Kubernetes StorageClass object and create the storage class to instruct Astra Trident how to provision volumes.

## Configure a Kubernetes StorageClass object

The Kubernetes StorageClass object identifies Astra Trident as the provisioner that is used for that class instructs Astra Trident how to provision a volume. For example:

```
apiVersion: storage.k8s.io/v1
kind: StorageClass
metadata:
   name: <Name>
provisioner: csi.trident.netapp.io
mountOptions: <Mount Options>
parameters:
   <Trident Parameters>
allowVolumeExpansion: true
volumeBindingMode: Immediate
```

Refer to Kubernetes and Trident objects for details on how storage classes interact with the PersistentVolumeClaim and parameters for controlling how Astra Trident provisions volumes.

## Create a storage class

After you create the StorageClass object, you can create the storage class. Storage class samples provides some basic samples you can use or modify.

### Steps

1. This is a Kubernetes object, so use kubect1 to create it in Kubernetes.

```
kubectl create -f sample-input/storage-class-basic-csi.yaml
```

2. You should now see a **basic-csi** storage class in both Kubernetes and Astra Trident, and Astra Trident should have discovered the pools on the backend.

```
kubectl get sc basic-csi
NAME
             PROVISIONER
                                      AGE
basic-csi
            csi.trident.netapp.io
                                      15h
./tridentctl -n trident get storageclass basic-csi -o json
{
  "items": [
    {
      "Config": {
        "version": "1",
        "name": "basic-csi",
        "attributes": {
          "backendType": "ontap-nas"
        },
        "storagePools": null,
        "additionalStoragePools": null
      },
      "storage": {
        "ontapnas_10.0.0.1": [
          "aggr1",
          "aggr2",
          "aggr3",
          "aggr4"
        1
      }
    }
  ]
}
```

#### Storage class samples

Astra Trident provides simple storage class definitions for specific backends.

Alternatively, you can edit sample-input/storage-class-csi.yaml.templ file that comes with the installer and replace *BACKEND\_TYPE* with the storage driver name.

```
./tridentctl -n trident get backend
+----+
| NAME | STORAGE DRIVER |
                              UUID
STATE | VOLUMES |
+----+
| nas-backend | ontap-nas | 98e19b74-aec7-4a3d-8dcf-128e5033b214 |
online | 0 |
+-----
+----+
cp sample-input/storage-class-csi.yaml.templ sample-input/storage-class-
basic-csi.yaml
# Modify BACKEND TYPE with the storage driver field above (e.g.,
ontap-nas)
vi sample-input/storage-class-basic-csi.yaml
```

## Manage storage classes

You can view existing storage classes, set a default storage class, identify the storage class backend, and delete storage classes.

### View the existing storage classes

• To view existing Kubernetes storage classes, run the following command:

kubectl get storageclass

• To view Kubernetes storage class detail, run the following command:

kubectl get storageclass <storage-class> -o json

• To view Astra Trident's synchronized storage classes, run the following command:

tridentctl get storageclass

• To view Astra Trident's synchronized storage class detail, run the following command:

tridentctl get storageclass <storage-class> -o json

### Set a default storage class

Kubernetes 1.6 added the ability to set a default storage class. This is the storage class that will be used to provision a Persistent Volume if a user does not specify one in a Persistent Volume Claim (PVC).

- Define a default storage class by setting the annotation storageclass.kubernetes.io/isdefault-class to true in the storage class definition. According to the specification, any other value or absence of the annotation is interpreted as false.
- You can configure an existing storage class to be the default storage class by using the following command:

```
kubectl patch storageclass <storage-class-name> -p '{"metadata":
{"annotations":{"storageclass.kubernetes.io/is-default-class":"true"}}'
```

• Similarly, you can remove the default storage class annotation by using the following command:

```
kubectl patch storageclass <storage-class-name> -p '{"metadata":
{"annotations":{"storageclass.kubernetes.io/is-default-class":"false"}}}'
```

There are also examples in the Trident installer bundle that include this annotation.

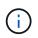

There should be only one default storage class in your cluster at a time. Kubernetes does not technically prevent you from having more than one, but it will behave as if there is no default storage class at all.

### Identify the backend for a storage class

This is an example of the kind of questions you can answer with the JSON that tridentctl outputs for Astra Trident backend objects. This uses the jq utility, which you may need to install first.

```
tridentctl get storageclass -o json | jq '[.items[] | {storageClass:
.Config.name, backends: [.storage]|unique}]'
```

### Delete a storage class

To delete a storage class from Kubernetes, run the following command:

```
kubectl delete storageclass <storage-class>
```

<storage-class> should be replaced with your storage class.

Any persistent volumes that were created through this storage class will remain untouched, and Astra Trident will continue to manage them.

# **()**

Astra Trident enforces a blank fsType for the volumes it creates. For iSCSI backends, it is recommended to enforce parameters.fsType in the StorageClass. You should delete existing StorageClasses and re-create them with parameters.fsType specified.

### **Copyright information**

Copyright © 2024 NetApp, Inc. All Rights Reserved. Printed in the U.S. No part of this document covered by copyright may be reproduced in any form or by any means—graphic, electronic, or mechanical, including photocopying, recording, taping, or storage in an electronic retrieval system—without prior written permission of the copyright owner.

Software derived from copyrighted NetApp material is subject to the following license and disclaimer:

THIS SOFTWARE IS PROVIDED BY NETAPP "AS IS" AND WITHOUT ANY EXPRESS OR IMPLIED WARRANTIES, INCLUDING, BUT NOT LIMITED TO, THE IMPLIED WARRANTIES OF MERCHANTABILITY AND FITNESS FOR A PARTICULAR PURPOSE, WHICH ARE HEREBY DISCLAIMED. IN NO EVENT SHALL NETAPP BE LIABLE FOR ANY DIRECT, INDIRECT, INCIDENTAL, SPECIAL, EXEMPLARY, OR CONSEQUENTIAL DAMAGES (INCLUDING, BUT NOT LIMITED TO, PROCUREMENT OF SUBSTITUTE GOODS OR SERVICES; LOSS OF USE, DATA, OR PROFITS; OR BUSINESS INTERRUPTION) HOWEVER CAUSED AND ON ANY THEORY OF LIABILITY, WHETHER IN CONTRACT, STRICT LIABILITY, OR TORT (INCLUDING NEGLIGENCE OR OTHERWISE) ARISING IN ANY WAY OUT OF THE USE OF THIS SOFTWARE, EVEN IF ADVISED OF THE POSSIBILITY OF SUCH DAMAGE.

NetApp reserves the right to change any products described herein at any time, and without notice. NetApp assumes no responsibility or liability arising from the use of products described herein, except as expressly agreed to in writing by NetApp. The use or purchase of this product does not convey a license under any patent rights, trademark rights, or any other intellectual property rights of NetApp.

The product described in this manual may be protected by one or more U.S. patents, foreign patents, or pending applications.

LIMITED RIGHTS LEGEND: Use, duplication, or disclosure by the government is subject to restrictions as set forth in subparagraph (b)(3) of the Rights in Technical Data -Noncommercial Items at DFARS 252.227-7013 (FEB 2014) and FAR 52.227-19 (DEC 2007).

Data contained herein pertains to a commercial product and/or commercial service (as defined in FAR 2.101) and is proprietary to NetApp, Inc. All NetApp technical data and computer software provided under this Agreement is commercial in nature and developed solely at private expense. The U.S. Government has a non-exclusive, non-transferrable, nonsublicensable, worldwide, limited irrevocable license to use the Data only in connection with and in support of the U.S. Government contract under which the Data was delivered. Except as provided herein, the Data may not be used, disclosed, reproduced, modified, performed, or displayed without the prior written approval of NetApp, Inc. United States Government license rights for the Department of Defense are limited to those rights identified in DFARS clause 252.227-7015(b) (FEB 2014).

### **Trademark information**

NETAPP, the NETAPP logo, and the marks listed at http://www.netapp.com/TM are trademarks of NetApp, Inc. Other company and product names may be trademarks of their respective owners.